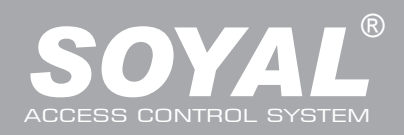

### **TELEPÍTŐI és FELHASZNÁLÓI LEÍRÁS**

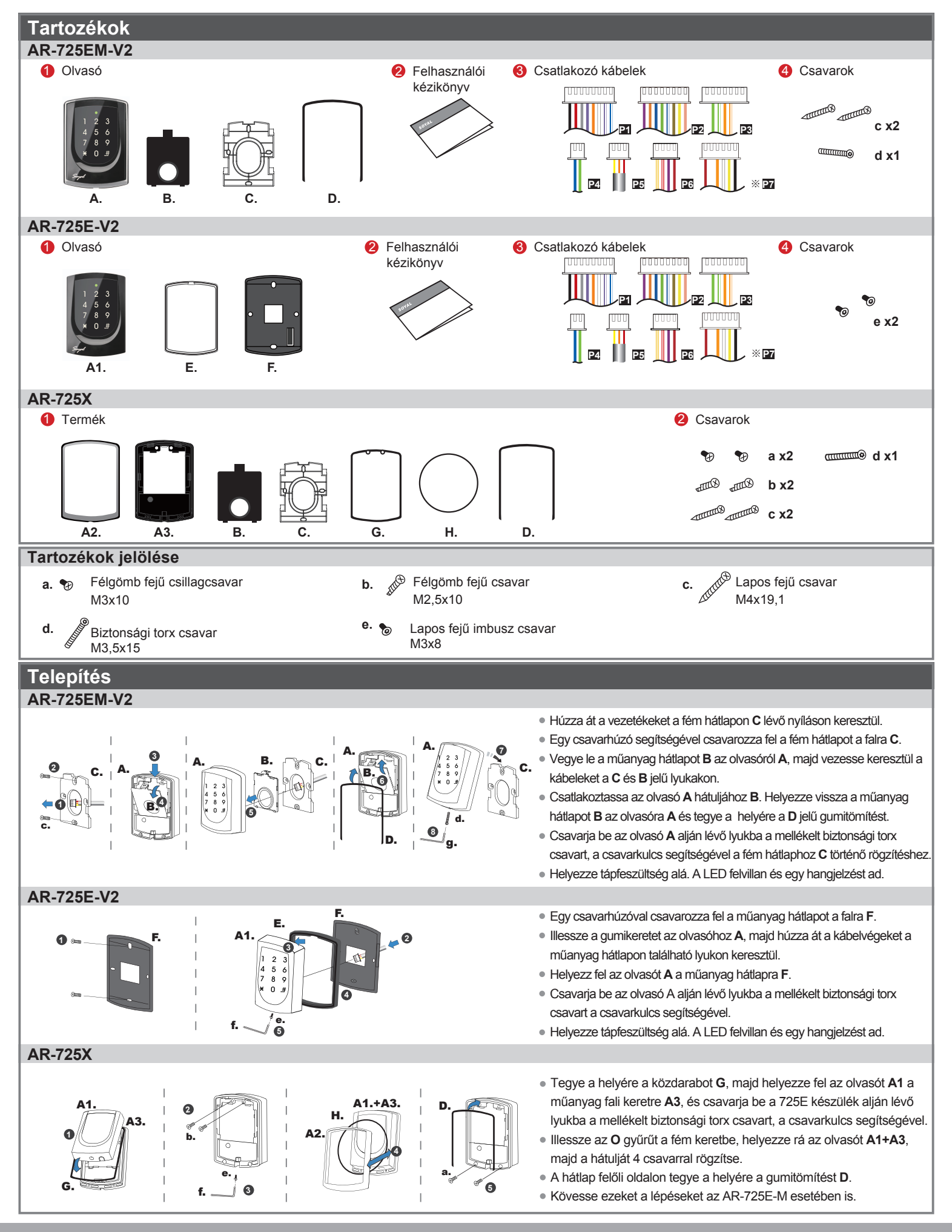

#### **Megjegyzések**

- **1. Kábelátvezetés:** A kommunikációs vezetékek és a tápellátásra szolgáló vezetékek, ne legyenek egy csatornában vezetve más elektromos vezetékekkel. Ezeket mindig elkülönített csatornákban vezesse.
- **2. Vezeték kiválasztása:** Használjon AWG22-24 típusú árnyékolt, csavart érpáras vezetéket és kerülje a csillagpontos vezetékezést. A TCP/IP csatlakozáshoz használjon CAT5 vezetéket.
- **3. Tápellátás:** Ne csatlakoztassa az olvasót és az elektromos zárat ugyanahhoz a tápegységhez. Amikor az elektromos zár működésbe lép, az olvasó tápellátása bizonytalanná válhat és befolyásolhatja az olvasó működését. A szabályos tápellátáshoz csatlakoztasson egy tápegységet a relék és az elektromos zárak tápellátásához, egy másik, független tápegységet pedig az olvasó tápellátásához.

#### **Csatlakozások**

Ajtó érzékelő | 4 AJtónyitás | 5

LED  $\frac{2}{2}$ 

**Csatlakozó:P2**

**Csatlakozó:P1**

**Vezeték funkció Vez. Szín Leírás**

Tápfeszültség 7 Vastag piros 12VDC<br>8 Vastag fekete 0VDC

3

**Vezeték funkció Vez. Szín Leírás**

Ajtó relé 2 Lila/fehér (N.C.)DC24V1Amp Közös-COM-Pont 3 Fehér (COM)DC24V1Amp

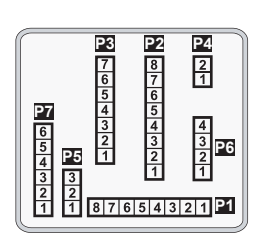

1 Kék/fehér (N.O.)DC24V1Amp

Riasztó relé <sup>6</sup> Szürke Tranzisztor kimenet, Max. 12V/100mA

Hangjelző 1 | Rózsaszín Hangjelző kimenet 5V/100mA, negatív

Ajtónyitás kimenet 4 Kék/fehér Tranzisztoros kimenet max. 12V/100mA

5 Vékony zöld Wiegand DAT: 0 bemenet

Vastag fekete 0VDC

Narancs Negatív kapcsoló bemenet Lila Negatív kapcsoló bemenet

(Nyitott kollektoros állapotú)

Sárga Piros LED kimenet 5V/20mA, max. Barna Zöld LED kimenet 5V/20mA, max.

(Nyitott kollektoros állapotú)

#### **Csatlakozó:P3**

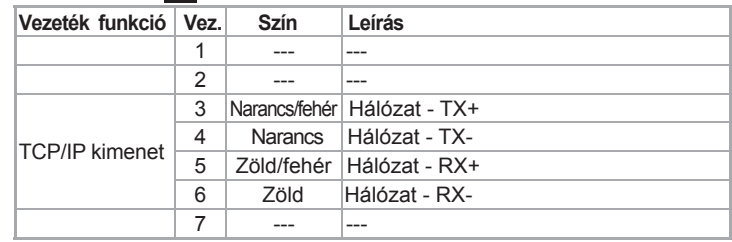

### **Csatlakozó:P4**

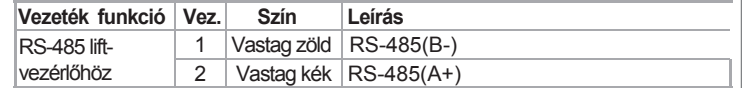

#### **Csatlakozó:P5**

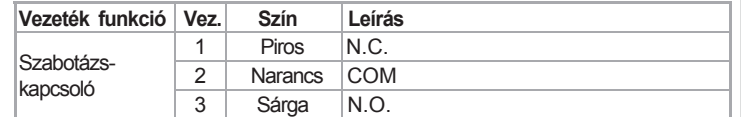

#### **Csatlakozó:P6**

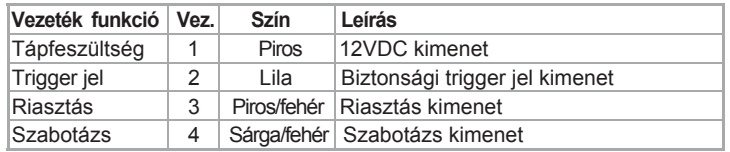

#### **Csatlakozó: P7** Opcionális:(Szükséges az AR-725L485 eszköz hozzá)

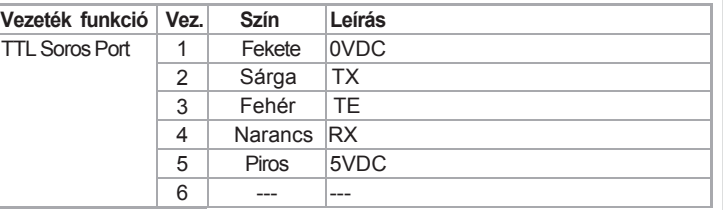

### WG Ajtó érzékelő 7 Narancs Negatív kapcsoló bemenet<br>WG Ajtó gomb 8 Lila Negatív kapcsoló bemenet WG Ajtó gomb 8 Lila Negatív kapcsoló bemenet **Bekötési ábrák**

Wiegand | 6 | Vékony kék | Wiegand DAT: 1 bemenet

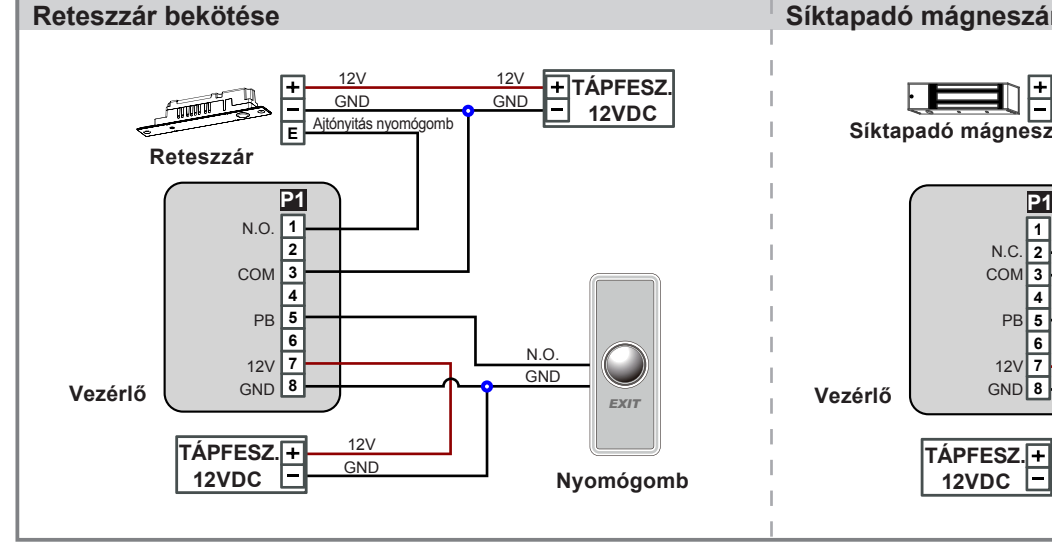

#### **Síktapadó mágneszár bekötése**

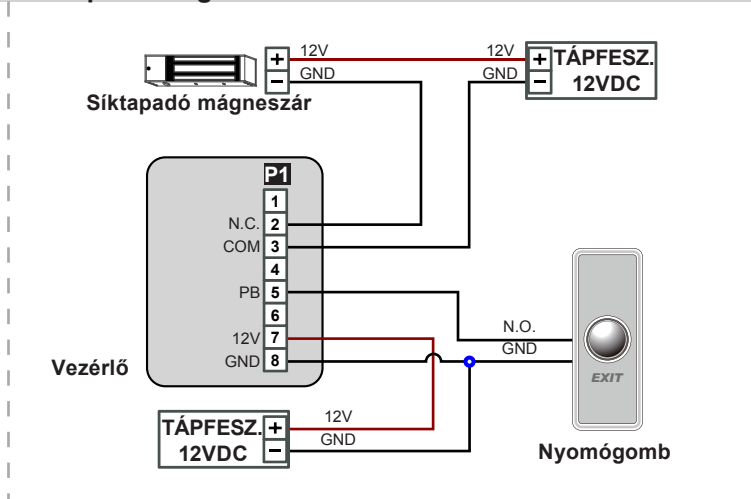

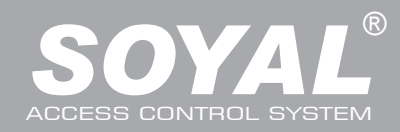

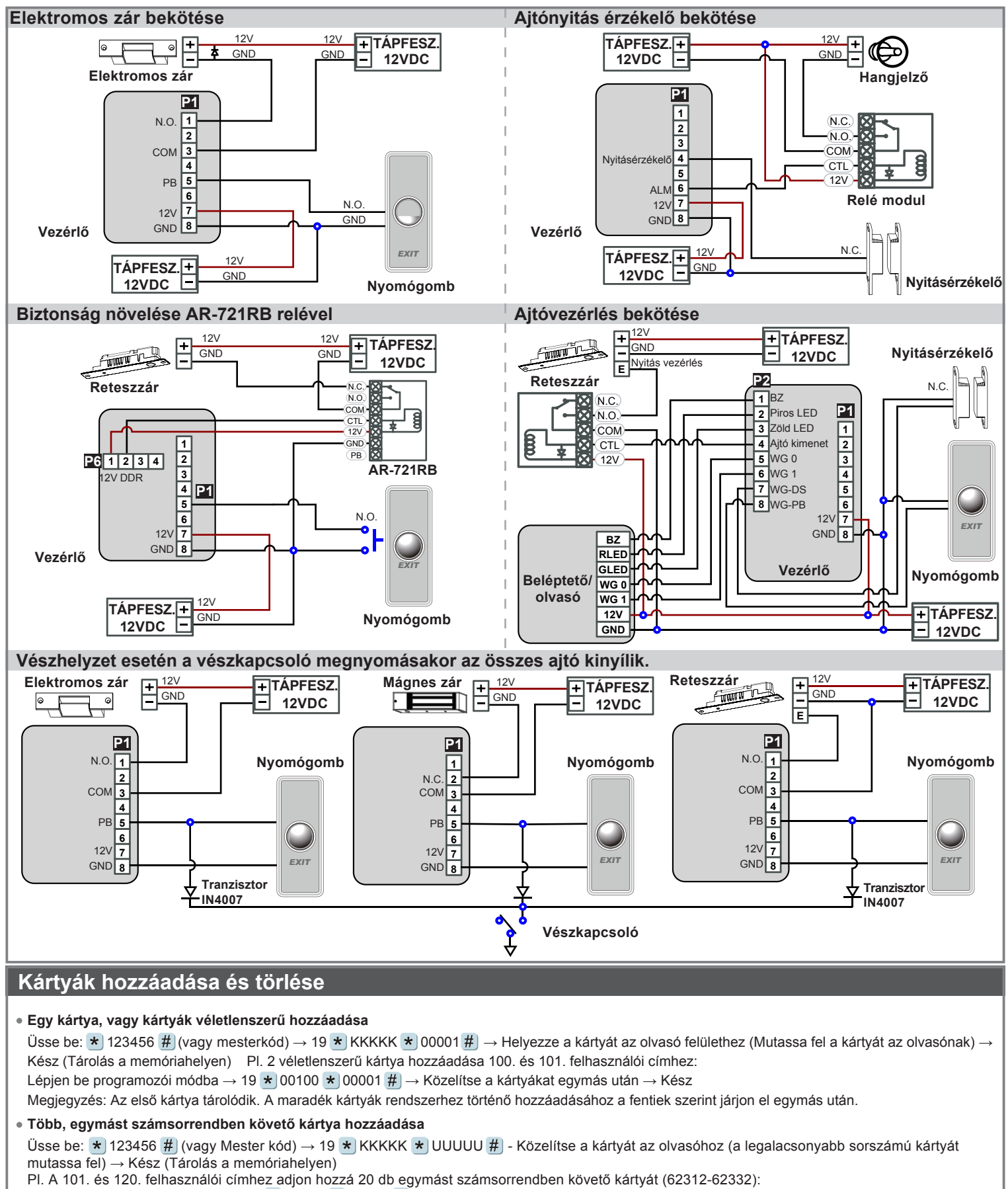

Lépjen be programozói módba → 19 ★ 00100 ★ 00120 #) → Közelítse a kártyát az olvasóhoz (csak a 62312 sorszámú kártyát mutassa fel) → Kész

**Egy kártya törlése**

Üsse be:  $\bigstar$  123456  $\#$  (vagy Mester kód)  $\rightarrow$  10  $\bigstar$  KKKKK 9 UUUUU

Pl.: Törölje a 00058 felhasználói címen lévő kártyát Lépjen be a programozói módba  $\rightarrow$  10  $\bigstar$  00058 <mark>9</mark> 00058

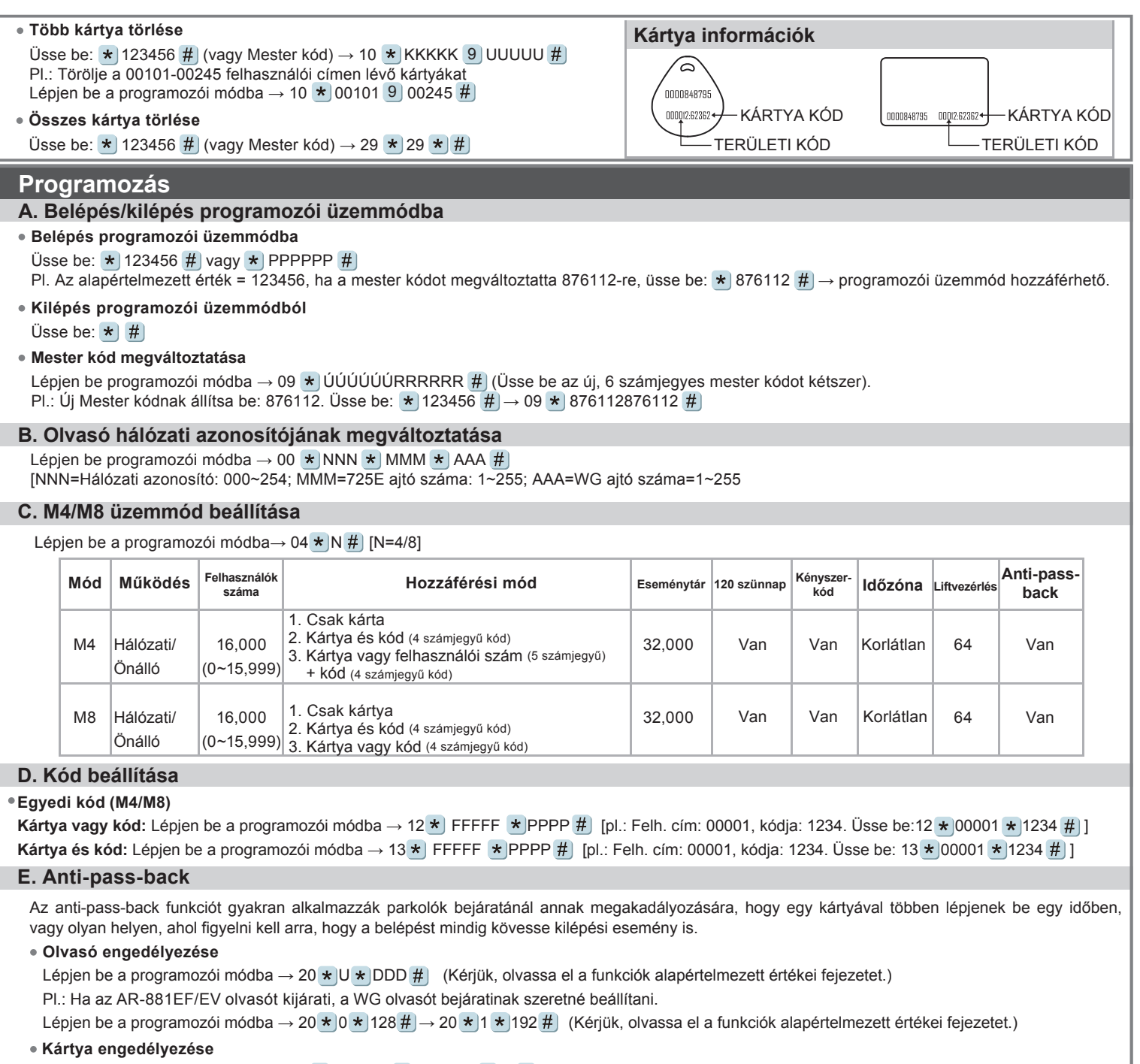

Lépjen be programozói módba → 26 \* KKKKK \* UUUUU \* P # [ P=0:Engedélyezve; P=1:Tiltva; P=2:Alaphelyzet] Pl.: A 00152-00684 felhasználói címekre engedélyezze az Anti-pass-back funkciót: 26 \* 00152 \* 00684 \* 0 #

#### **F. Automatikus ajtónyitás**

Az ajtó nyitva marad miután az első kártyát felmutatták. 16 időzóna programozható önálló üzemmódban és korlátlan időzóna programozható hálózati üzemmódban.

#### **Automatikus ajtónyitás engedélyezése/tiltása**

Lépjen be programozói módba → 20 \* | U \* | DDD # | (Kérjük, olvassa el a funkciók alapértelmezett értékei fejezetet). Pl.: Engedélyezze az automatikus ajtónyitást az AR725E-n. Lépjen be programozói módba → 20 \* 0 \* 004 # (Kérjük, olvassa el a funkciók alapértelmezett értékei fejezetet).

#### **Automatikus ajtónyitás engedélyezése/tiltása kártyafelmutatás nélkül**

Lépjen be programozói módba → 24 \* U \* DDD # (Kérjük, olvassa el a funkciók alapértelmezett értékei fejezetet). Pl. Engedélyezze az automatikus ajtónyitást kártyafelmutatás nélkül a WG olvasón. Lépjen be programozói módba → 24 \* | 1 \* | 128 # | (Kérjük, olvassa el a funkciók alapértelmezett értékei fejezetet).

#### **Nyitvatartási idő beállítása**

Lépjen be programozói módba → 08 \* | MW \* | NN \* | HHMMhhmm \* | 7123456H # | [M=AR-725E, W=WG olvasó (0=tiltva,1=engedélyezve); NN=Időzónák száma (NN=00-15), HHMMhhmm=időszak eleje és vége (pl. 08301200=08:30 - 12:00), 7123456H=a hét napjai - Vas/Hét/Ked/Sze/ Csü/Pén/Szo + H szünnap (N=0: tiltva; 1= engedélyezve) Pl.: Az AR-725E (WG olvasó nélkül) hétfő, szerda és péntek 9:30-tól 16:20-ig tartó nyitvtartás beállításához: Lépjen be programozói módba → 08 \* 10 \* 01 \* 09301620 \* 01010100 # → Kész.

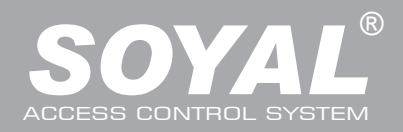

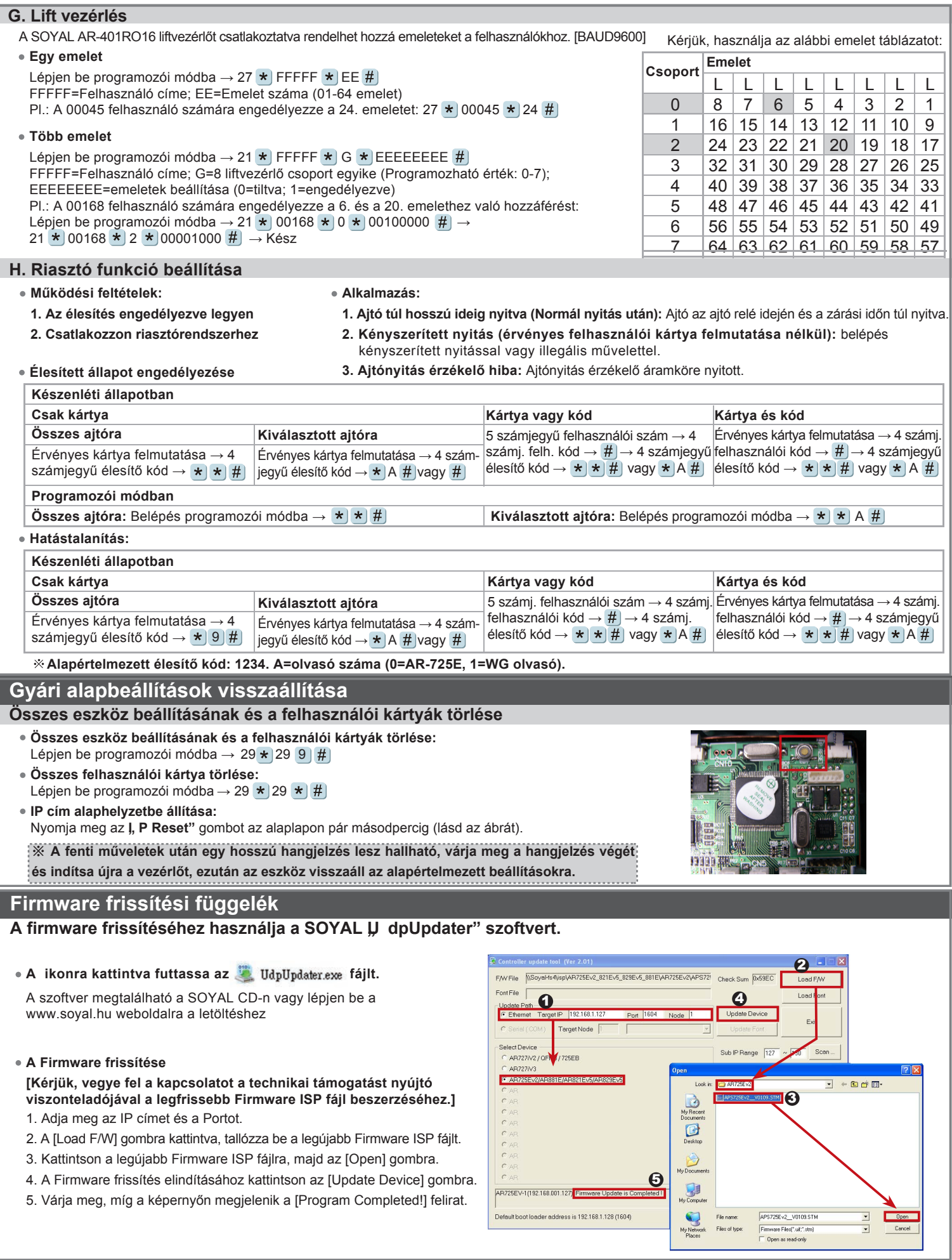

### **IP Beállítások**

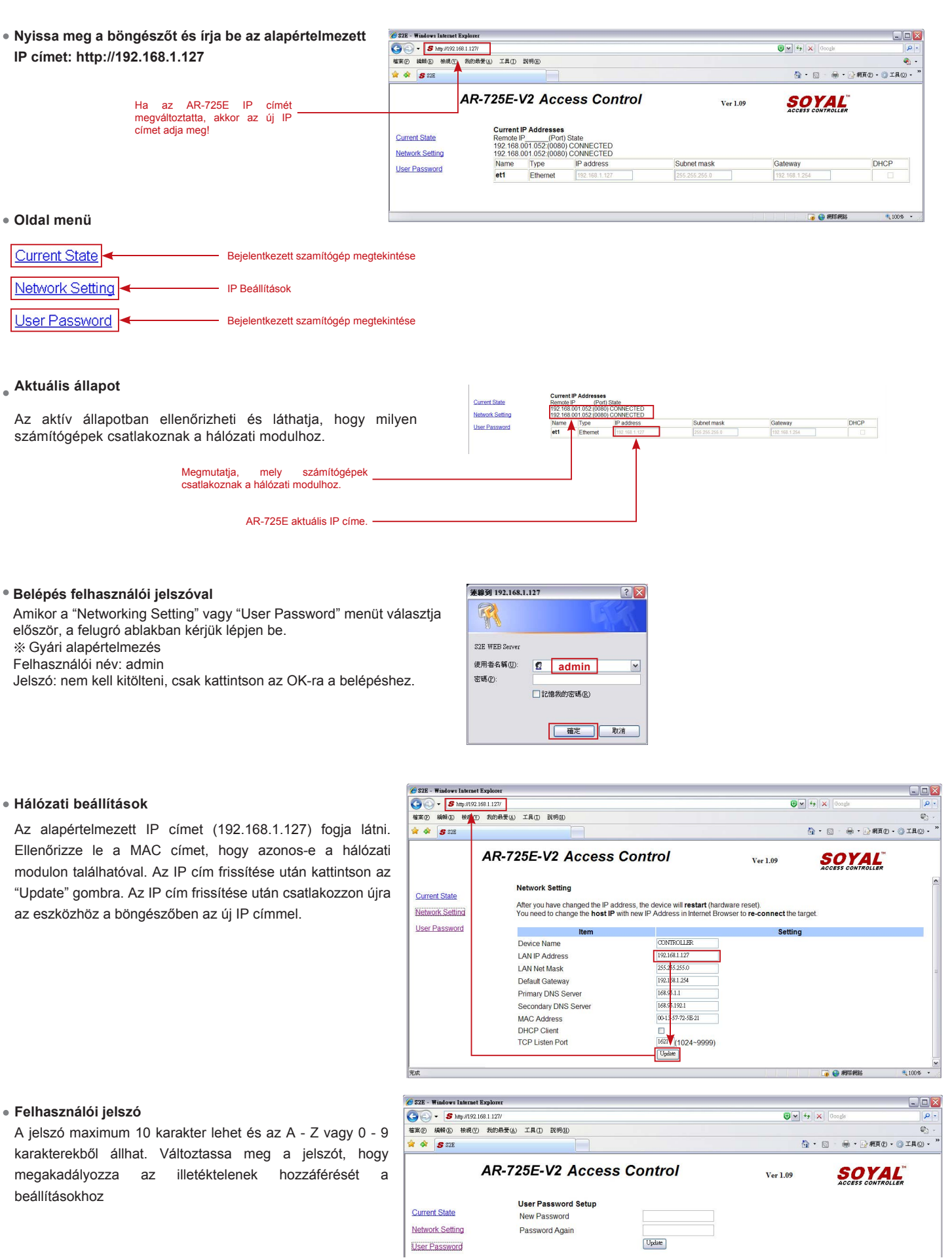

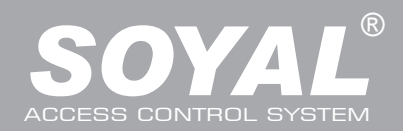

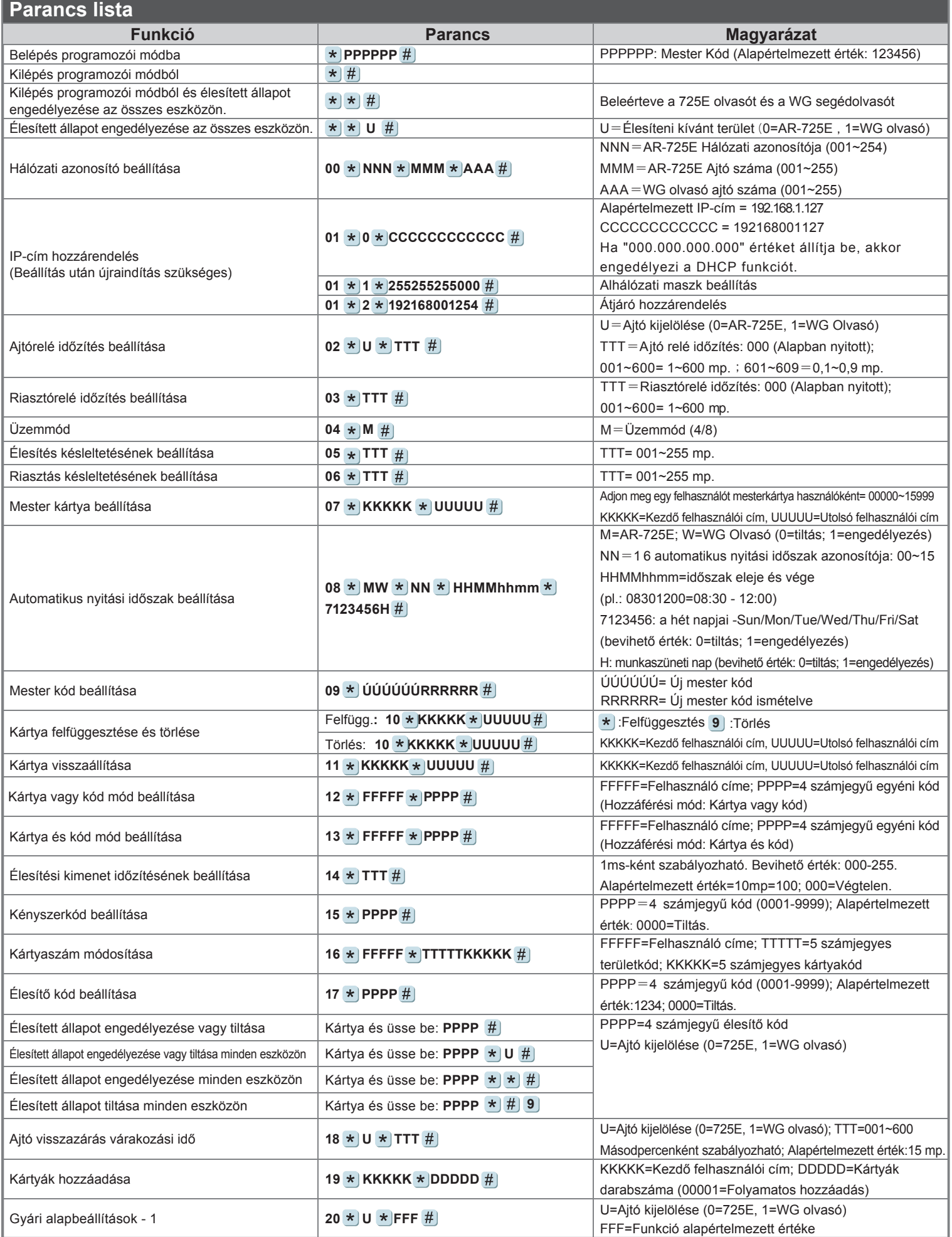

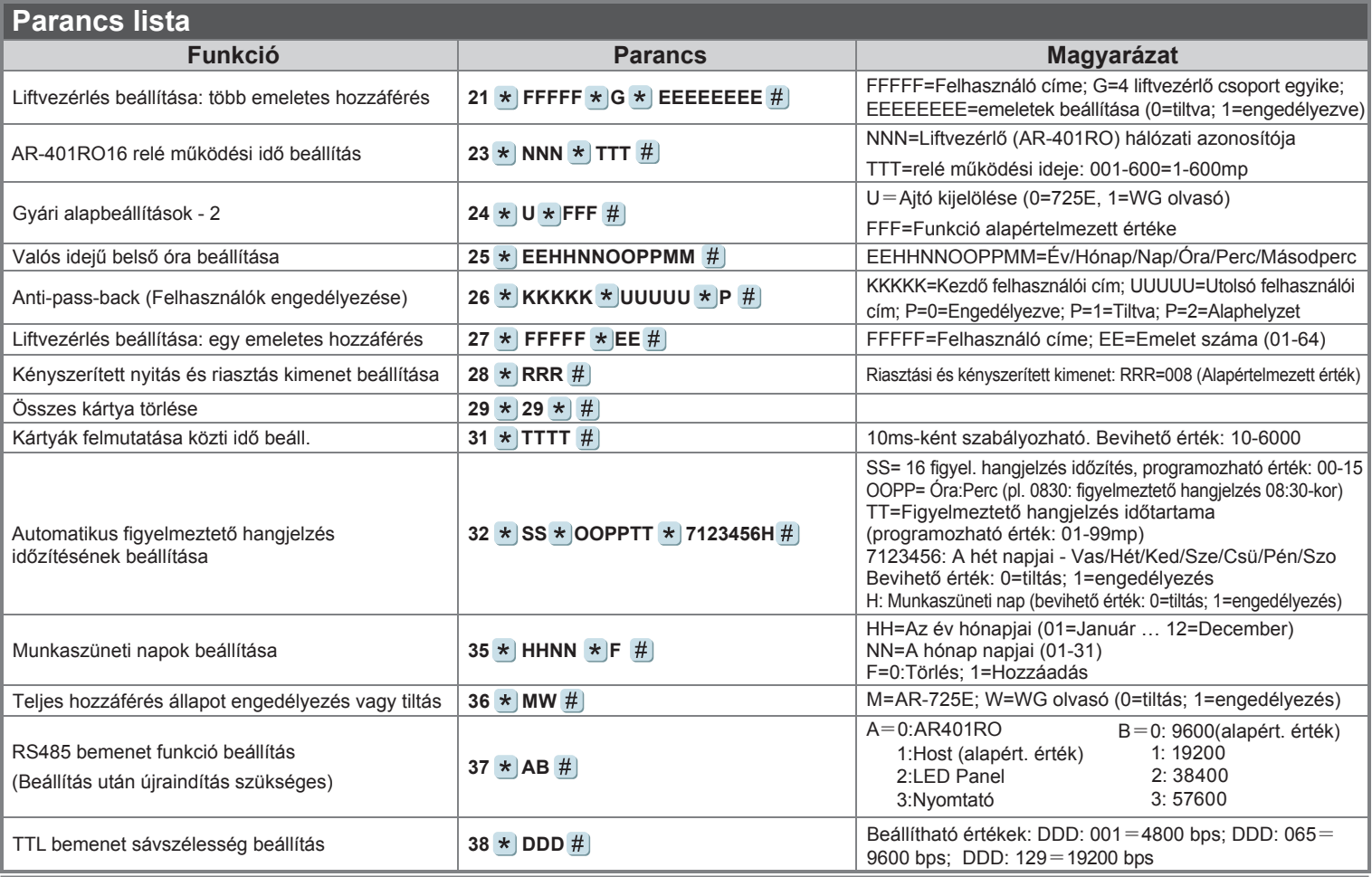

### **Funkciók alapértelmezett értékei**

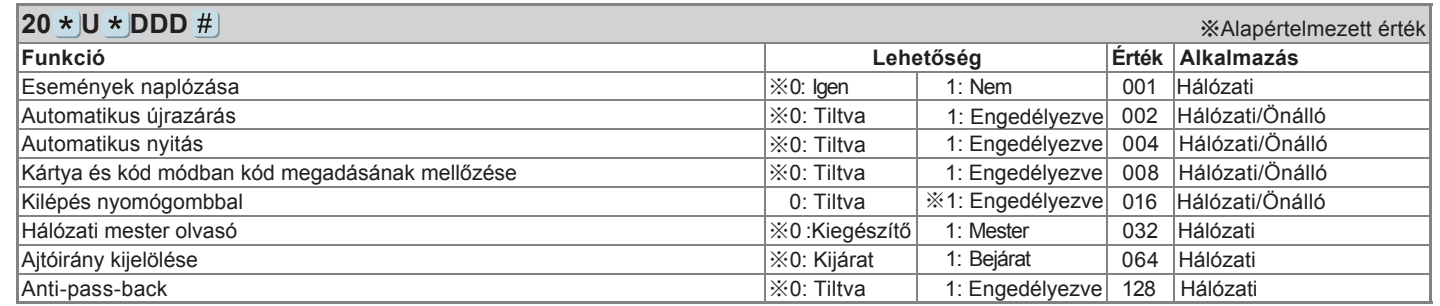

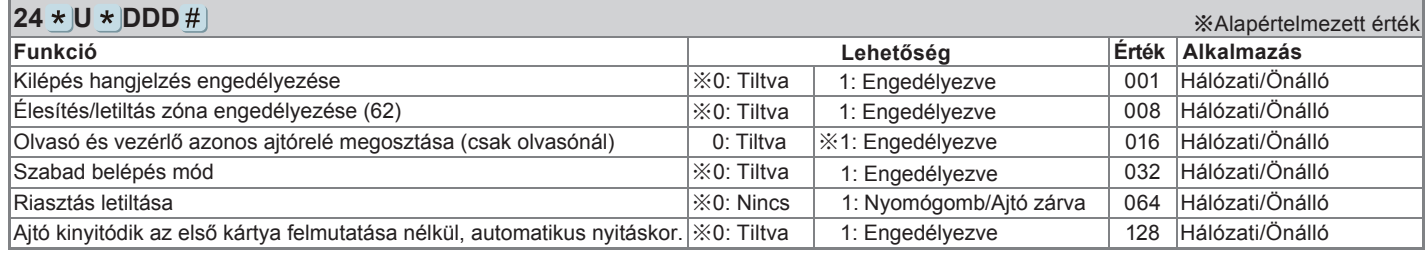

### ※ **Ajtó kijelölése (0=725E, 1=WG olvasó)**; **DDD = Érték**

#### 28 \* **FFF** # **Funkció Lehetőség Érték Alkalmazás** ※Alapértelmezett érték Kényszerített és riasztás kimenet beállítása Hálózati/Önálló 0: WG kimenet <br> <br>  $\frac{1}{2}$   $\frac{1}{2}$   $\frac{$ RS-485 401RO16B:00 ※HOST: 01 000 016 Hálózati/Önálló Hálózati/Önálló Hálózati/Önálló LED: 10 PRN: 11 032 048 Belépés riasztás megszűnése Automatikus Anti-pass visszaállítás ※0: Tiltva ※0: Tiltva 1:Engedélyezve 1:Engedélyezve 001 002

Pl.: AR-725E beállítás: Élesítés és kényszer + PRN→(1x008)+(1x048)=**056** 

Lépjen be a programozói módba  $\rightarrow$  28  $\star$  056  $\#$   $\rightarrow$  Kész

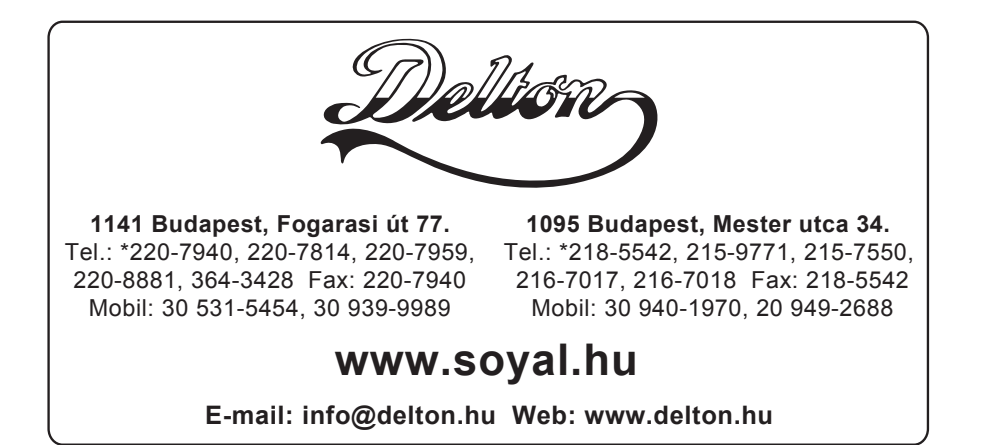